1-13-16

Dear Clients,

We have made some improvements on how to create a TVD log. Up to now, there were two separate dialogs for creating TVD and Horizontal Logs. For generating a TVD log, surveys had to be entered under **Enter Data…TVD Survey Data** (which would also generate a Horizontal View), and for a Horizontal Log, surveys were entered under **Enter Data…Survey and/or Horizontal Data** (which would NOT generate a TVD log).

With the most recent version of MainLog (16.1.13), we have combined the two into one dialog under **Enter Data…Survey – Horizontal / TVD Inputs.** Surveys will now be entered in the same dialog, and generating a TVD File will be an available option when the difference between MD and TVD is 6 Ft or more.

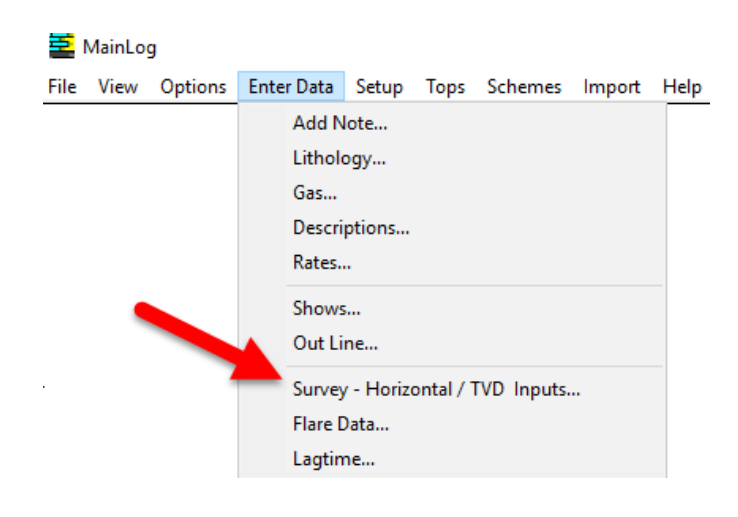

When the item, "**Survey – Horizontal / TVD Inputs**" is opened surveys can be entered regardless if they are for a TVD or Horizontal Log. The **"Create TVD Log"** option will remain grayed out until enough surveys are entered and the difference between the MD and TVD is six feet or greater. The option to **"Copy Descriptions to TVD Log"** will also be available. When you check the Create TVD File check, the TVD File will be created down to the current True Vertical Depth. It will be updated as additional surveys are entered. It can be viewed by clicking the menu item **View…TVD Log**. Also, if a TVD Log was not created while drilling and surveys where entered for a horizontal log, one could be easily be generated at the end of the well, including from the Office Program by going to **View…TVD Log**.

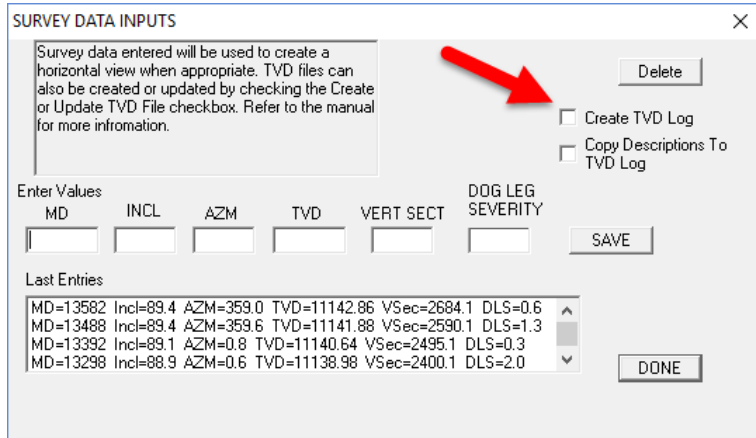

When going back to enter in additional surveys, the box will now read **"Update TVD File"** and will default to being checked, and the TVD file will be updated as new survey data is entered.

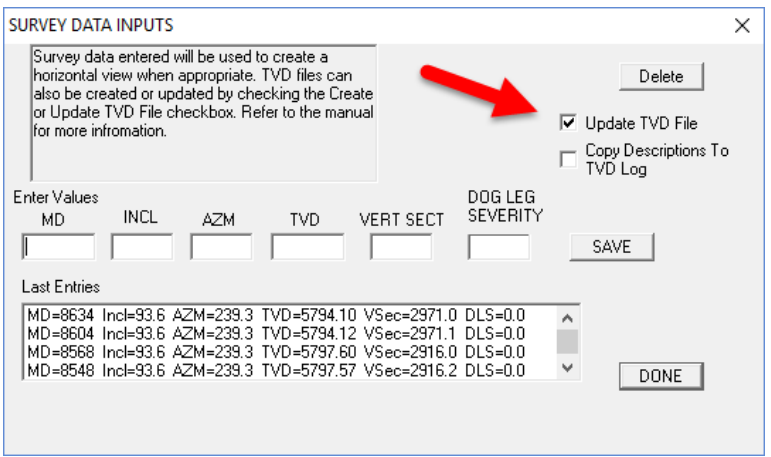

ANYTIME, **(Including in the Office Version),** the appropriate survey data is contained in the MD file, a TVD file can be created by going to **View…TVD Log.** Note, if no surveys are entered or if the difference between the MD and TVD is less than six feet then there is no option from **View\TVD Log.**

If you do create a TVD log in the field and generate a ML\_ file to e-mail in, the TVD log will be included. Just to refresh, when the TVD is created the TVD filename will be the same as the MD file name except the first character in the filename is replaced with the tilde symbol. ( $\sim$ ) IE...If MD filename is **test.mlw**, the TVD filename will be **~est.mlw**. TVD files can be edited if there is a drilling key present, but they cannot be put into drilling mode.

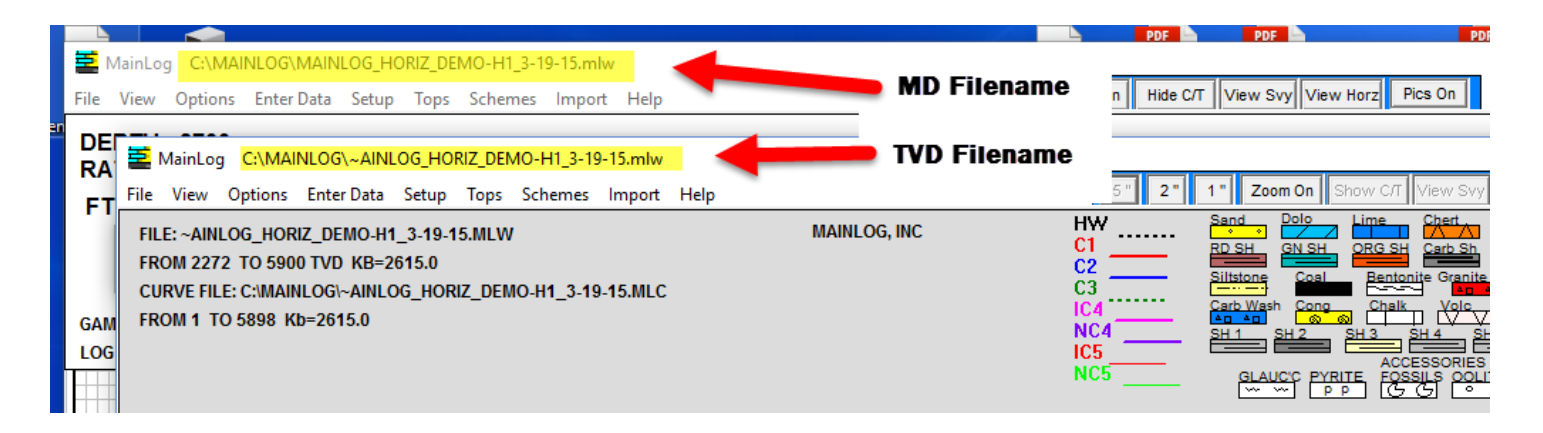

Please note that if gamma curve is present on a MD log and a TVD log is created, the gamma curve will be appropriately adjusted to a TVD gamma. This gamma may be useful to use as an Anchor Gamma on the horizontal log.